# **CorelDraw**

# **What do I need?**

Formal training, or a thorough working knowledge of Windows, Mouse handling and typing skills or knowledge of keyboard layout are essential. Formal training or a thorough working knowledge of Word Basic features would be beneficial. The learner needs to know how this application will be utilised in the work place.

# **How long is the course?**

3 Days

# **Who should attend?**

This course is designed for students who have little or no experience using CorelDraw, but want to know the basic features of CorelDraw and use it to create engaging and dynamic drawings.

#### **Getting started with CorelDraw**

Explore the CorelDraw interface Getting help in CorelDraw Create a new graphic (i.e. File) Set up the drawing page Insert, delete and rename pages Add and remove drawing guides/grids Save a graphic Open and close an existing graphic Use Dockers / Flyouts Reset ruler to zero point origin Zoom and pan Change views of graphic Exit CorelDraw for Windows

#### **Work with drawing objects**

**Course Contents**

E

Draw shapes / objects Select, size and move objects Change order of objects Copy, cut & paste Duplicate and clone objects Step and repeat Copy properties from… Nudge objects Group and ungroup objects Use object transformations Align and distribute Use artistic media

#### **Work with pictures**

Import pictures Insert pictures using the scrapbook docker Powerclip pictures Crop pictures Add picture effects Apply a lens to a picture

### **Work with text**

Use text tool (artistic and paragraph text) Edit and format text Link text boxes Fit text to path Text to columns Create lists Use find and replace Import text Create, edit and format tables

Insert symbols

### **Work with object shaping tools** Weld Trim **Intersect** Simplify

Front minus back/back minus front Combine

#### **Bending shapes**

Convert to curves The shape tool Add & delete nodes To curve/ line Cusp, smooth or symmetrical nodes

#### **Work with interactive tools**

Use interactive blend tool Use interactive contour tool Use interactive distort tool Use interactive drop shadow tool Use interactive envelope tool Use interactive extrude tool Use interactive transparency tool Use the bevel tool

#### **Work with layers**

The object manager Explore master page Create a master layer Create, delete and rename layers

#### **Printing options**

Print preview Print setup Printing options Print

#### **File formats**

Use templates Create and save templates Publish to the web Publish to pdf

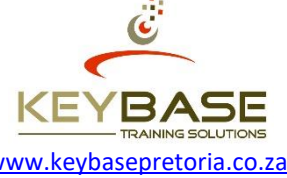

Benoni Tel: 011 894 2077 **Pretoria Tel: 012 348 0099**<br>Benoni Fax: 011 894 2997 **Pretoria Telesia Agglesia Access** Pretoria Fax: 012 348 0046 [www.keybasepretoria.co.za](http://www.keybasepretoria.co.za/) Pretoria Fax: 012 348 0046